# **Belkin F1DN104KVM-UNN4, F1DN204KVM-UNN4, F1DN102KVM-UNN4, F1DN202KVM-UNN4, F1DN104KVM-HA-4, F1DN204KVM-HA-4, F1DN102KVM-HA-4, F1DN202KVM-HA-4 Firmware Version 44404-E7E7 Peripheral Sharing Devices**

Common Criteria Guidance Supplement

*Doc No. 2149-008-D105-B3 Version: 2.0 23 March 2023*

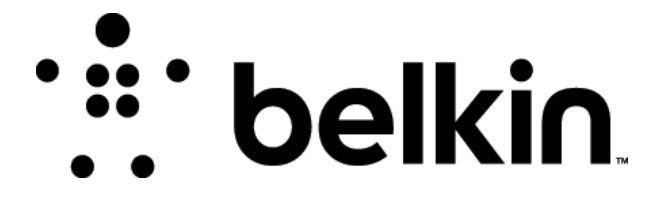

*Belkin International, Inc. 12045 E. Waterfront Drive Playa Vista, CA 90094 USA*

### **Prepared by:**

*EWA-Canada, An Intertek Company 1223 Michael Street North, Suite 200 Ottawa, Ontario, Canada K1J 7T2*

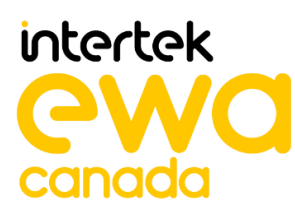

# **CONTENTS**

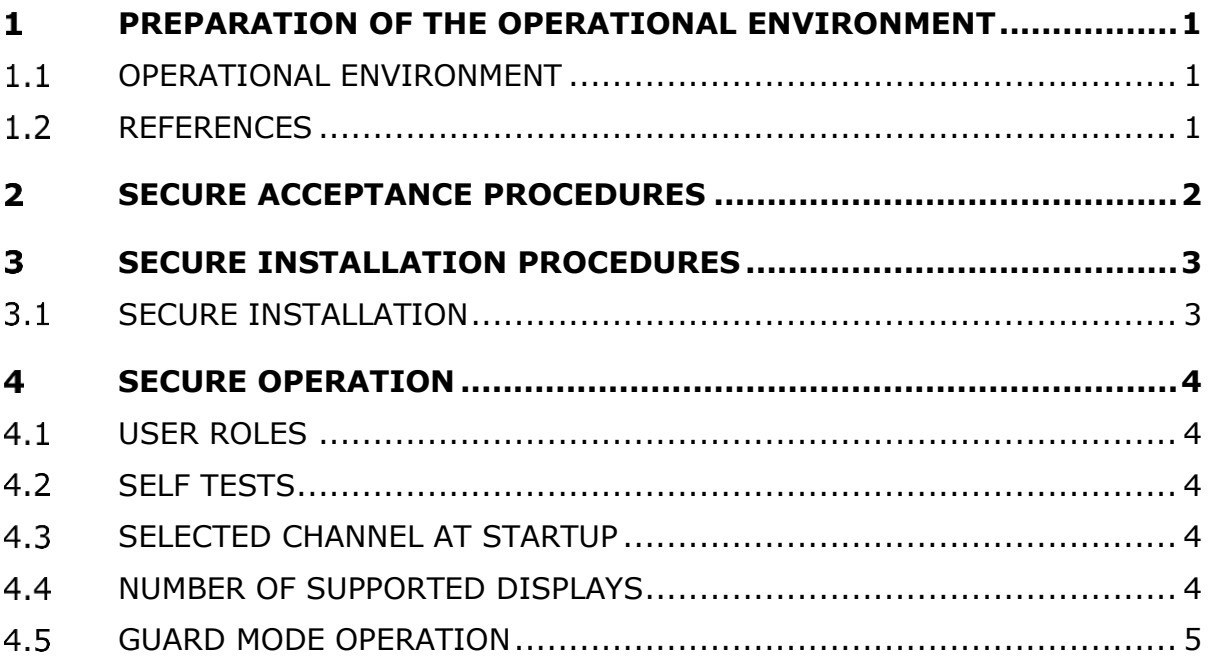

## **LIST OF TABLES**

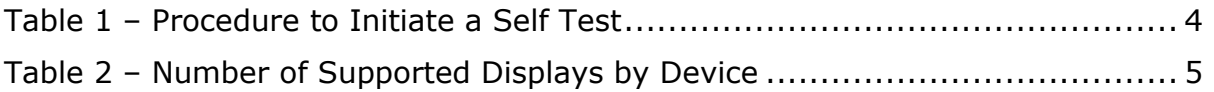

#### 1. **PREPARATION OF THE OPERATIONAL ENVIRONMENT**

### **1.1 OPERATIONAL ENVIRONMENT**

For secure operation, users are required to ensure the following conditions are met in the operational environment:

- TEMPEST approved equipment may not be used with the secure peripheral sharing device
- The operational environment must provide physical security, commensurate with the value of the peripheral sharing device and the data that transits it
- Wireless keyboards, mice, audio, user authentication, or video devices may not be used with the secure peripheral sharing device
- Peripheral sharing device Administrators and users are trusted individuals who are appropriately trained
- Administrators configuring the peripheral sharing device and its operational environment follow the applicable security configuration guidance
- Special analog data collection cards or peripherals such as analog to digital interface, high performance audio interface, or a component with digital signal processing or analog video capture functions may not be used with the secure peripheral sharing device
- Microphones must not be plugged into the TOE audio output interfaces

### **1.2 REFERENCES**

The documents listed below are applicable to the all models covered by this guidance document.

- Quick Installation Guide 2/4 Port Secure Single/Dual-Head DP/HDMI-DP/HDMI KVM Switches, 8820-02951 Rev.A00
- Quick Installation Guide 2/4/8 Port SKVM USB Keyboard with Lighting, 8820-02953 Rev.B00
- Belkin Regulatory Information, 8820-02969 Rev. A00
- Belkin SKVM/SKM Administration Guide, LNKPG-00666 Rev. B00

#### **SECURE ACCEPTANCE PROCEDURES**  $\mathbf{2}$

Belkin peripheral sharing devices may be purchased directly from Belkin, or through distributors and resellers / integrators.

Upon receipt of the Belkin peripheral sharing device, the customer can verify the configuration and revision by comparing the part number and revision on the packing list with the label on the back of the hardware unit. The nameplate includes the product part number (CGA) which is linked directly to the revision of the hardware components and firmware. Verification of the part number provides assurance that the correct product has been received.

The customer must download product documentation from the Belkin website in Adobe Acrobat Portable Document Format (PDF). The customer can confirm that the documentation matches the purchased model.

Customers are instructed to check all delivered products for package container seals, and to verify that product tampering evident labels are intact. If an issue is discovered, the customer is instructed to return the product immediately.

#### 3 **SECURE INSTALLATION PROCEDURES**

This section describes the steps necessary for secure installation and configuration.

### **3.1 SECURE INSTALLATION**

Instructions for secure installation may be found in the Quick Installation Guides.

#### **SECURE OPERATION** 4.

This section describes the steps necessary for the secure operation of the Belkin Peripheral Sharing Devices.

### **4.1 USER ROLES**

Instructions for users may be found in the Quick Installation Guides. Users may access switching capabilities.

### **4.2 SELF TESTS**

A self test is performed at power up. Self test failures may be caused by an unexpected input at power up, or by a failure in the device integrity. A self test failure may also be an indication that the device has been tampered with.

A user may initiate a self test by following the procedures outlined in [Table 1](#page-5-0) for the applicable device type. In the case of a self test failure, users are directed to contact Belkin Technical Support.

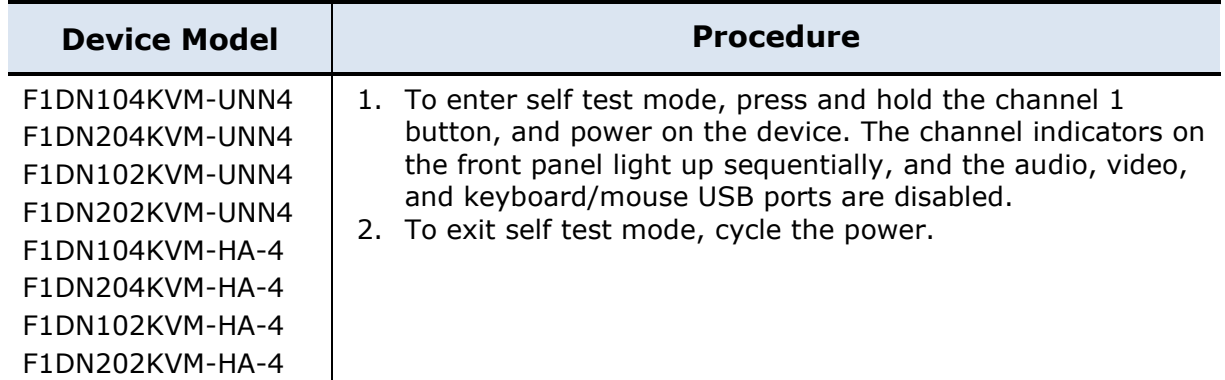

**Table 1 – Procedure to Initiate a Self Test**

### <span id="page-5-0"></span>**4.3 SELECTED CHANNEL AT STARTUP**

Channel 1 is selected by default when the peripheral sharing device is started or reset.

### **4.4 NUMBER OF SUPPORTED DISPLAYS**

The number of supported displays is shown in the following table:

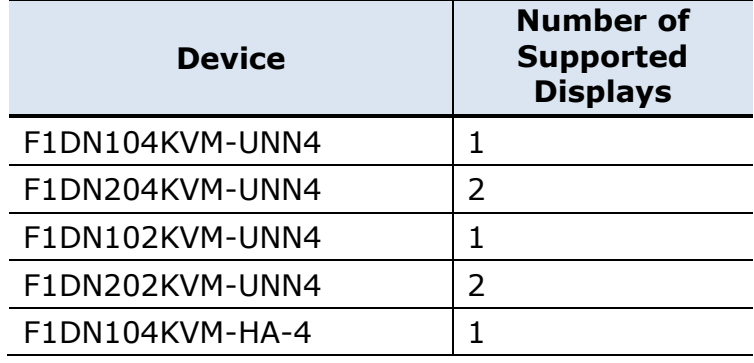

| <b>Device</b>   | Number of<br><b>Supported</b><br><b>Displays</b> |
|-----------------|--------------------------------------------------|
| F1DN204KVM-HA-4 |                                                  |
| F1DN102KVM-HA-4 |                                                  |
| F1DN202KVM-HA-4 |                                                  |

**Table 2 – Number of Supported Displays by Device**

### <span id="page-6-0"></span>**4.5 GUARD MODE OPERATION**

Users may switch the connected computer using mouse movement and a guard for devices that support two displays. In this mode, the user must press the Left Ctrl button while dragging the mouse between screens to switch channels.